## F

GLASSWARE KONTAKT INSTRUMENT

# **TAGAGAG.**<br>Sinewave lab

### **Glassophone**

Kontakt Sample Library Version 1.0.0

User Manual

© 2016 Micael Nobre

All other products mentioned in the manual are registered to their associated manufacturers.

#### **Introduction**

Thank you for purchasing the *Glassophone* Kontakt Library*.* Enter a world of both beauty and strangeness with this instrument we call the Glassophone, which is a collection of 9 crystal glasses.

This library contains:

- 87.91 MB of total size
- 153 samples | 48 kHz/24-bit, WAV
- Range:  $C3 A5$
- Multi-Level Dynamics per note
- 3 Round Robin variations per level
- Tuning:  $A = 440$  Hz

#### **Kontakt Version Required:**

Please note: to use this library you'll need the Native Instruments **Full Kontakt 4.2.3.4914 or above**. It is not compatible with the free Kontakt Player.

#### **Installation Notes**

To use the library, make sure that you have uncompressed it into a folder first. Now to open the patch itself, you have at least three different options:

**Drag & Drop** - drag the desired *nki* file directly from the folder into Kontakt

**Browse** – within Kontakt, click on *Browse* (shortcut: **F1**) and choose the tab *Files.* Choose the path where *nki* are located. Double click the one you want to load.

**Quick Load** – click on *Quick* (shortcut: right click with your mouse on an empty place). Right click on the appropriate zone to create a new folder. Once created, use the drag and drop technique described above to put the desired *nki* file inside the folder that you've just created. Now every time you use Kontakt, you have the library easily available to use.

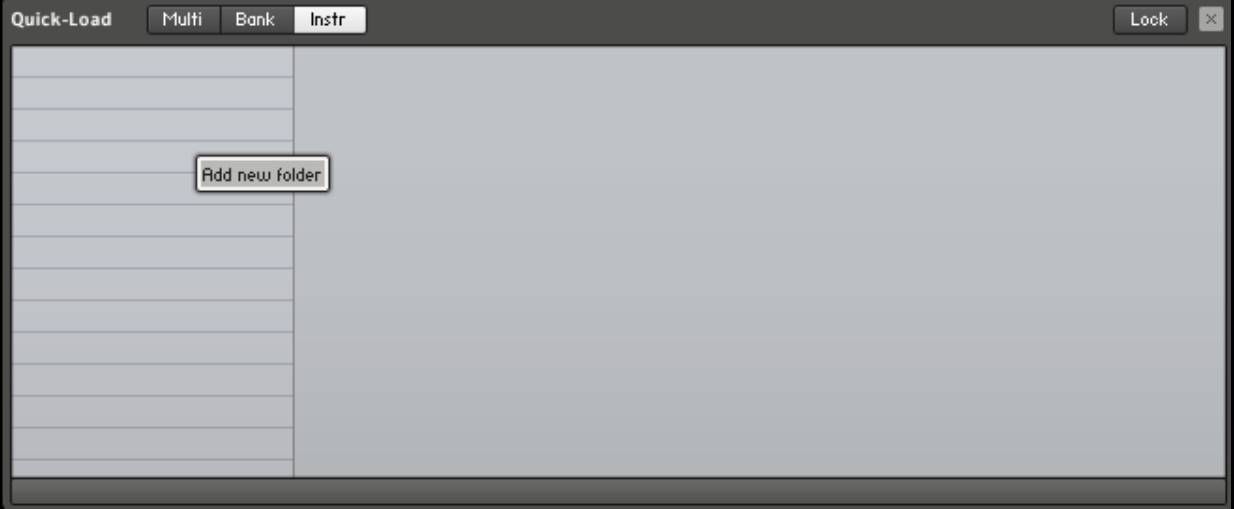

#### **Our Philosophy: Flexibility**

When we develop a library, we want it to be in such a way that sounds good out of the box while still maintaining the ability to be very flexible to you.

This means that:

#### **1 - Processing**

Most of the samples processing (EQ, Compression, FX, etc) is done inside Kontakt. So, if you want to, you can just disable everything and have access to the dry samples.

Note that **blending the library with other libraries** becomes very easy this way.

#### **2 - Access To The WAV files?**

One question that sometimes comes up is: *«do I have access to the samples themselves? »*

The answer is yes! So, technically, you don't even need to have Kontakt to use our samples: just go to the samples folder and use them.

However, there is one thing you lose when you're not using Kontakt. We designed the Glassophone Kontakt library in a way to maximize and simplify the use of the samples. This means that you'll be losing all the post-processing that was done inside Kontakt (EQ, Compression FX, and so on); and you'll be losing the interface which gives you easy to parameters that easily allow you to modify the samples;

#### **GUI Overview**

The Quick Controls are:

**Bass, Mid, Treble:** General equalization of the samples.

**Attack, Decay, Sustain and Release:** the classic controls that allow shaping the amplitude of the samples.

**Flanger and Chorus:** turns these effects on and off.

**Reverb and Delay:** controls how much of these effects you want in your sound.

If you're interested in more control over the samples, you may go *under the hood*  by clicking the wrench button: